http://users.etown.edu/w/wunderjt/Architecture Lectures/REVIT 4 Tutorial.pdf JT Wunderlich PhD

In E273 Studio, use College REVIT licenses; At home, use free 3-year student license: http://www.autodesk.com/education/free-software/revit

## **GRID and EXTERIOR WALLS for High Library**

Using 2017 Revit Architectural software, do everything below: (Adapted from 2013: https://www.youtube.com/watch?v=i098Ky4WBmY)

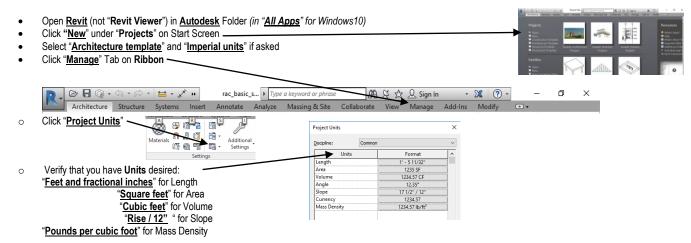

### OPTIONAL: Watch again this 2017 video on Levels:

https://www.youtube.com/watch?v=N52QSVu5dDA&list=PLzAQZFR7SsdqX\_v1enjjlesCkMeMo8CON&index=6#t=629.258139

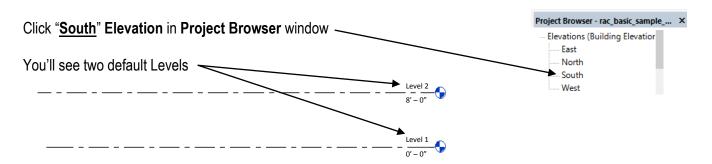

# Click "<u>Architecture</u>" then "<u>Level</u>" on Ribbon to <u>Create two new levels</u> (click and drag pointer across screen)

#### Rename "Level 4" to "Mezzanine"

(click on it) -- And respond "Yes" when asked if you would like to change corresponding views

Set Floor Level values to actual Elizabethtown College High Library Elevations ("EL") above sea level:

Level 1 = 490'- 4"

Level 2 = 503'- 0"

Level 3 = 515'- 8"

Mezzanine = 528'- 4"

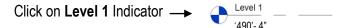

or click "First Floor" now listed under "Floor Plans" in Project Browser window

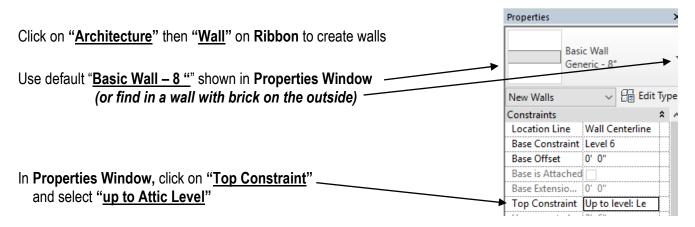

# Before we draw walls, CREATE ACTUAL GRID THAT LIBRARY IS BUILT TO First watch these videos:

- https://www.youtube.com/watch?v=E1nj-hbqjQk
- https://www.youtube.com/watch?v=E1nj-hbqjQk&index=10&list=PLzAQZFR7SsdgX\_v1enjjlesCkMeMo8CON

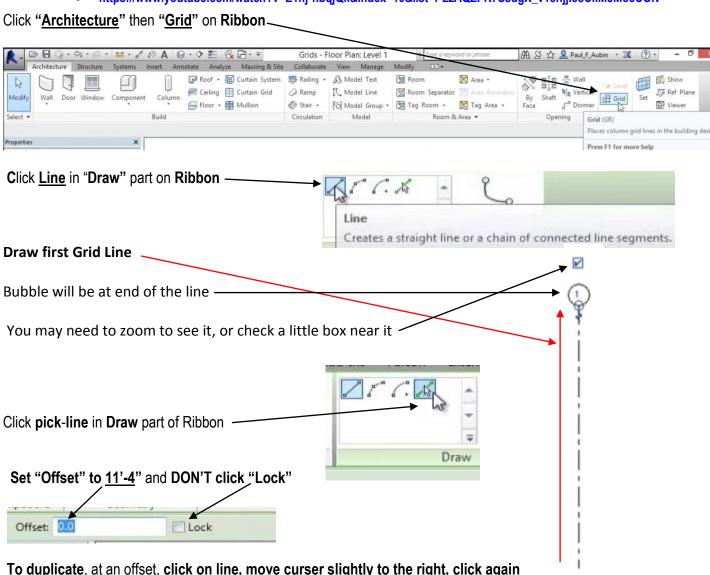

### Create a "Shell" of the Elizabethtown College High Library in preparation for redesigning the Main floor ("Level 2")

## Make 19 vertical grid lines at an 11' - 4" offset.

Label Grid Lines in circles, and move some grid lines (i.e., ones not supposed to be at 11' – 4") as needed to match correct dimensions as shown below, referring to file "1989 High Library DRAWINGS CDs - Arch Set.pdf" in Dr W's Public Folder for COURSES, or on his website at: http://users.etown.edu/w/wunderjt/Architecture Lectures/1989 High Library DRAWINGS CDs - Arch Set.pdf for more readable drawings:

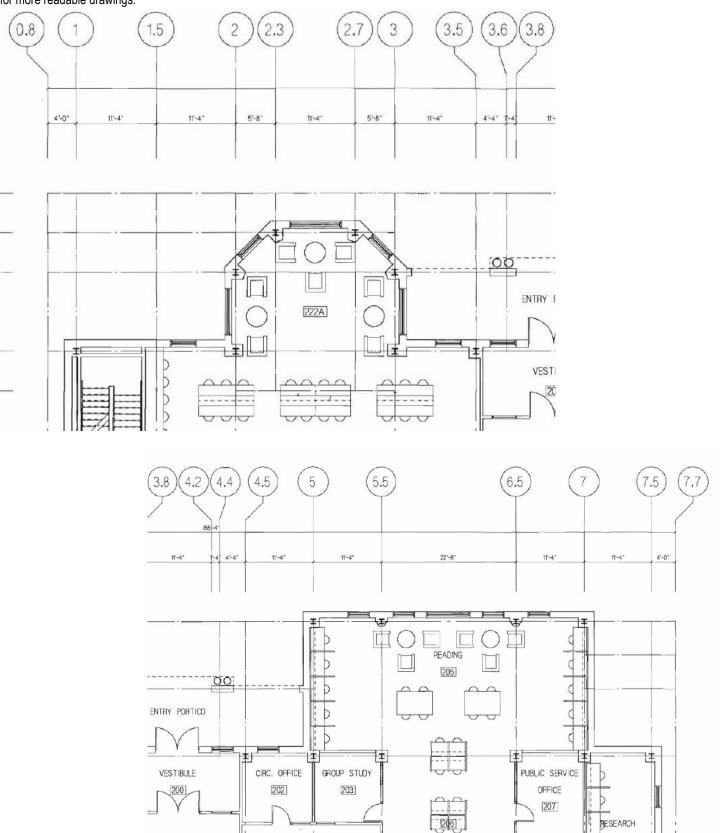

Drawings by Shepley, Bulfinch, Richardson, and Abott Architects, 1989

### Repeat above for 13 horizontal Grid Lines.

Referring to file "1989 High Library DRAWINGS CDs - Arch Set.pdf" in Dr W's Public Folder for COURSES, or on his website at: http://users.etown.edu/w/wunderjt/Architecture Lectures/1989 High Library DRAWINGS CDs - Arch Set.pdf for more readable drawings:

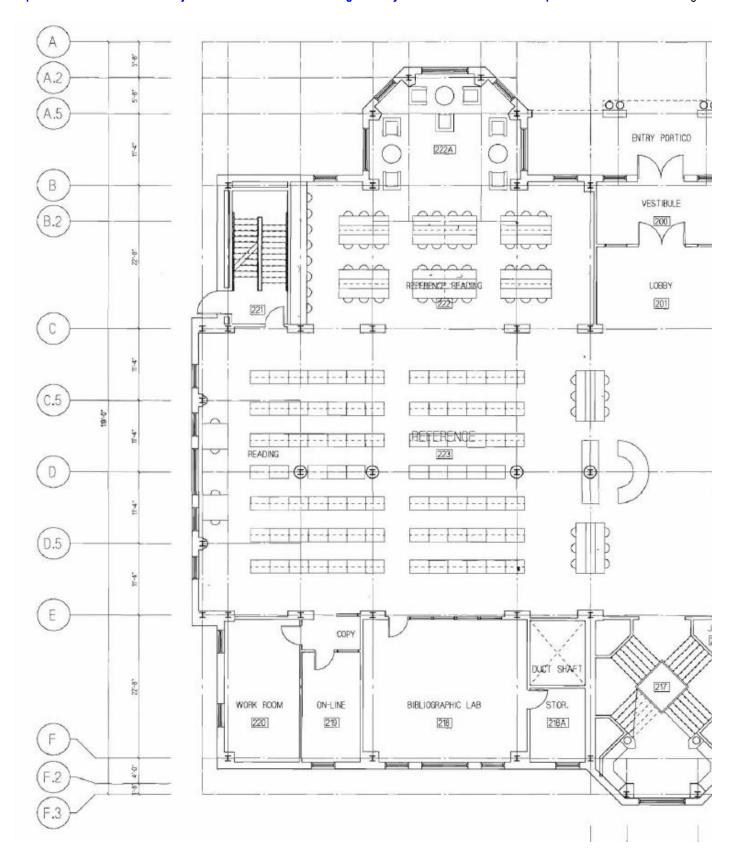

Use mouse to draw all Elizabethtown College High Library Exterior Walls, horizontally all the way around the building, and vertically between Level 1 and Mezzanine, as if they were one continuous ribbon with no windows or doors -- referring to file "1989 High Library DRAWINGS CDs - Arch Set.pdf" in Dr W's Public Folder for COURSES, or on his website at: http://users.etown.edu/w/wunderjt/Architecture Lectures/1989 High Library DRAWINGS CDs - Arch Set.pdf for more readable drawings.

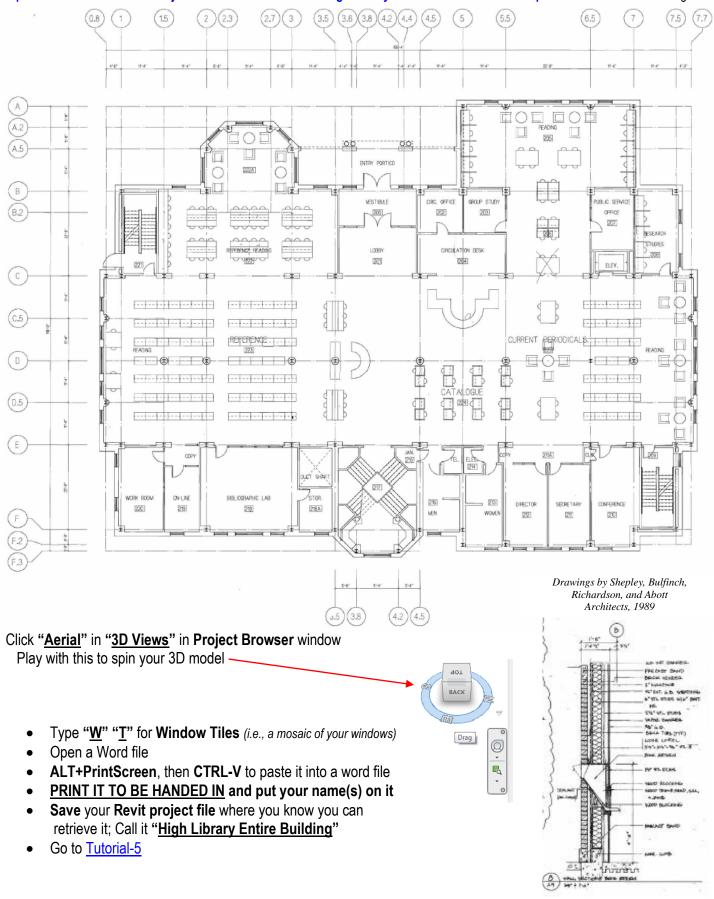

**Exterior Brick Wall**